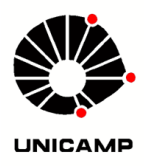

Parte 2

# 2. MIXER E CONROLE DE TONS

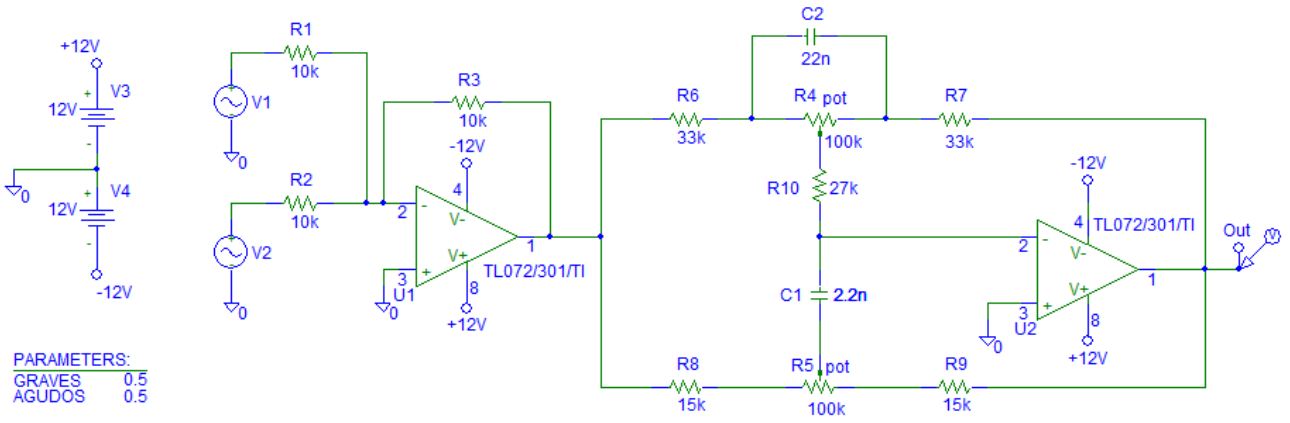

Fig.2.1 – Esquema do mixer e do controle de tons do tipo Baxandall.

## 2.1 MIXER

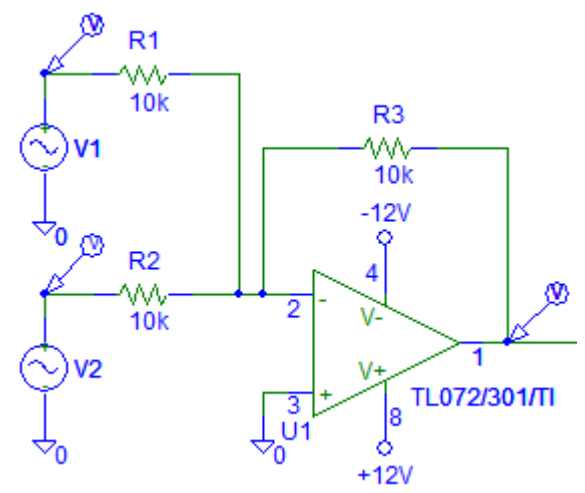

Fig.2.2 – Esquema do mixer com duas entradas e ganho unitário.

2.1.1 Com o auxilio do Pspice, sem olhar nas configurações das fontes V1 e V2, execute a simulação de transiente com "Print Step = 10us" e "Final Time = 30ms" e analise as formas de onda das fontes V1, V2 e da saída de U1.

a) De acordo com sua análise, qual fonte simula o baixo e qual simula a guitarra?

$$
V1 = V2 =
$$

- b) Lembrando que na experiência anterior montamos um circuito de distorção na saída dos pré amplificadores baseado na condução de diodos, analise a amplitude das ondas e responda: qual ou quais instrumentos estão com os circuitos de distorção ativados? Justifique.
- c) Que característica é notável em relação à fase do sinal na saída do Mixer?

#### 2.2 CONTROLE DE TONS DO TIPO BAXANDALL

O controle de tons do tipo Baxandall é talvez o tipo mais comum de circuito de controle de tons. Recebe este nome por ter sido inventado por P. J. Baxandall, que apresentou sua ideia no artigo "*Negative Feedback Tone Control - Independent Variation of Bass and Treble Without Switches*" publicado na *Wireless World* (hoje *Electronics World*) em 1952.

Este tem como principais características permitir um controle simétrico e independente entre frequências graves e agudas de forma que quando seus controles estão centralizados (potenciômetros em 50%) não há ganho ou atenuação em sua saída.

Ao descentralizar seus controles, este circuito opera amplificando ou atenuando sinais graves e agudos separadamente.

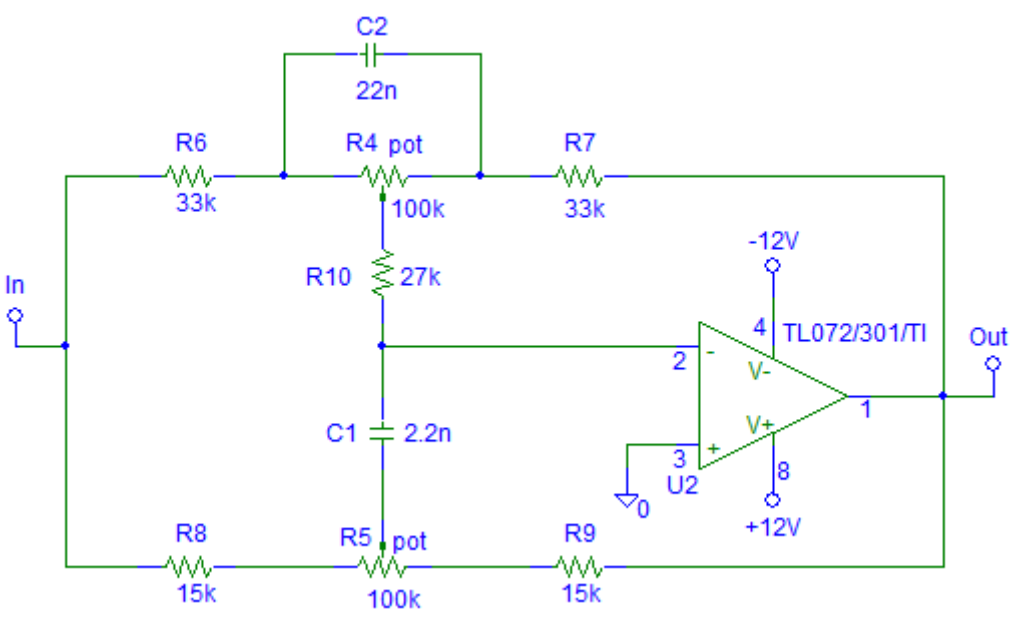

Fig.2.3 – Esquema do controle de tons Baxandall modificado.

AC Sweep Type

C Linear

C Octave

#### 2.2.1 Configure a simulação *AC Sweep* com as seguintes características:

- $\triangleright$  AC Sweep Type = Decade
- $\triangleright$  Pts/Decade = 10
- Start Freq. =  $10$
- $\triangleright$  End Freq. = 30k

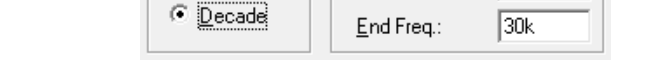

Sweep Parameters

 $\sqrt{10}$ 

 $\overline{10}$ 

Pts/Decade

Start Freq.:

Em seguida habilite a função *Parametric* e configure com as seguintes características:

- $\triangleright$  Swept Var. Type = Global Parameter
- $\triangleright$  Sweep Type = Value List
- $\triangleright$  Name = GRAVES
- $\triangleright$  Values = 0.0 0.25 0.5 0.75 1

Execute a simulação e em função do resultado, calcule os valores dos ganhos em dB para a frequência de 50 Hz com o potenciômetro R4 (controle de grave) em:

a)  $0\% = 20 * Log(V(Out)/V(In)) =$ 

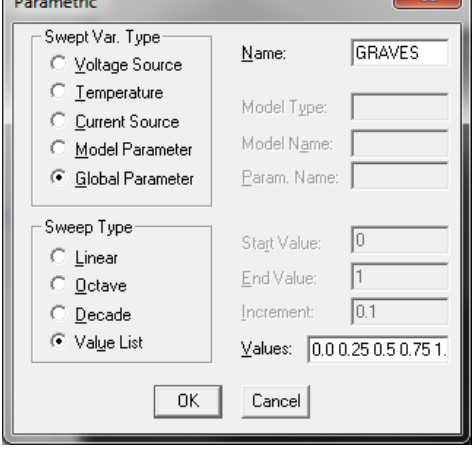

 $\mathbf{v}$   $\mathbf{v}$ 

b) 
$$
25\% =
$$
 d)  $75\% =$ 

c)  $50\% =$ e)  $100\% =$ 

2.2.2 Ainda com as curvas de resposta da simulação aberta, modifique o traço dando um duplo clique sobre V(Out) e substitua o comando V(Out) por DB(V(Out)/V(In)) no *Trace Expression*. Analise o gráfico e confira suas respostas.

2.2.3 Configure a simulação paramétrica modificando apenas o nome da variável global para AGUDOS. Execute a simulação e calcule valores dos ganhos em dB para a frequência de 2 kHz com o potenciômetro R5 (controle de agudos) em:

a) 
$$
0\% = 20 * Log(V(Out)/V(In)) =
$$

b) 
$$
25\% =
$$
 d)  $75\% =$ 

c) 
$$
50\% =
$$
 e)  $100\% =$ 

2.2.4 Modifique novamente o traço dando um duplo clique sobre V(Out) e substitua o comando V(Out) por DB(V(Out)/V(In)) no *Trace Expression*. Analise o gráfico e confira suas respostas.

2.2.5 Desabilite a simulação de *AC Sweep* e configure uma análise de Transiente com as seguintes características:  $\sqsubset$  Transient Analysis –

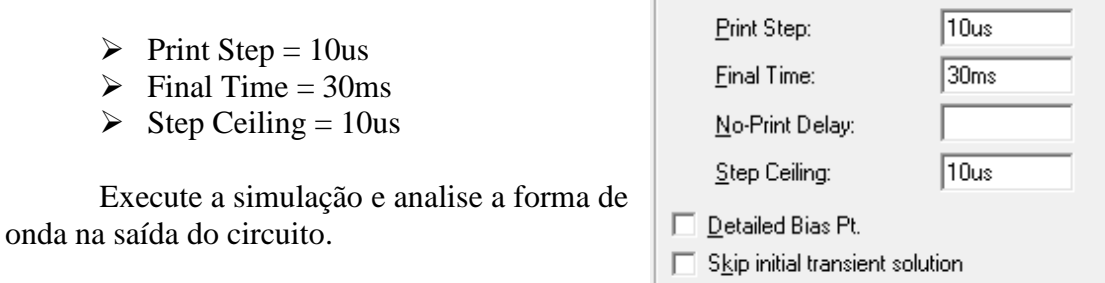

### 2.3 CONCLUSÕES

2.3.1 Com base na análise da simulação em 2.5.5, qual instrumento deverá apresentar maior volume para a configuração apresentada?

2.3.2 Qual ou quais ajustes devem ser modificados para que os dois instrumentos apresentem um mesmo volume quando o baixo tocar uma nota em 50 Hz e a guitarra tocar uma nota em 2 kHz?

2.3.3 Utilizando o Pspice, descreva uma forma de se encontrar o ajuste desejado para que os dois instrumentos operem em mesmo volume para um baixo tocando uma nota em 50 Hz e a guitarra tocando uma nota em 2 kHz simultaneamente.

2.3.4 Execute o procedimento que você descreveu em 2.3.3 e apresente os valores do ajuste final.